# **Cycle 1 Report Card Timeline**

## **November 15, 2021** – Cycle 1 Marking Period Ends

The calendar for Marking Periods was distributed to Principals via Principal Points.

**T** November 22, 2021 - Cycle 1 Reporting Term will be locked at close of business. All grades must be **finalized in PowerTeacher** by end of school day

*December 2, 2021 - Report Card Distribution* 

**High Schools ONLY**-- **Semester 1 Mid-term exams** must be dated **11/14/2021 or 11/15/2021**. No other assignments should be entered with either of those dates.

### **GRADES ARE STORED FOR ACTIVE STUDENTS ONLY**

The process for end of cycle requires storing the grades in PowerSchool. This process will copy the grades from the Teacher's Gradebook into Historical Grades in PowerSchool. What is stored in PowerSchool is what will be printed on report cards.

# **Prior to Storing Grades**

Report Cards will be impacted if:

- the Gradebooks are not set up properly
- class and school enrollments are overlapping or incorrect

Listed below are reports to assist in ensuring that gradebooks and schedules are set up correctly and that there are sufficient grades in the teachers' gradebooks.

### **PowerTeacher Pro**

\*\*The PTPro teachers must ensure that the district categories are linked to their assignments. These categories are

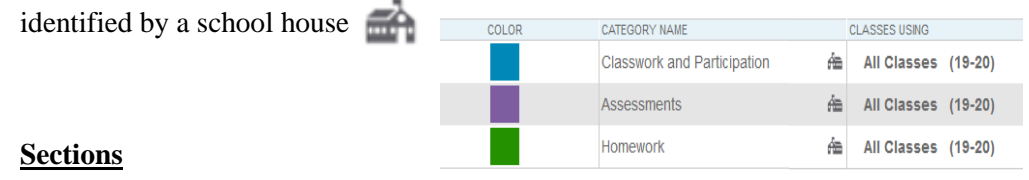

Many students are not scheduled for all their sections or they have overlapping enrollments that will affect the storing of the grades and subsequently result in an incorrect report card. Below are reports to run to ensure that the sections are correct.

### **Reports:**

- Section Enrollment Audit Start Page>System reports>Section Enrollment Audit
- Dependent sections (elementary) Start Page>System Reports>sqlReports>Scheduling>Dependent sections
- Stored Searches- Start Page>Stored Searches
	- Elem students enrolled in less than 6 classes
	- High school Students missing classes

### **Viewing Grades & Gradebooks by Administrators**

#### **Teacher Gradebook**

Start Page>System Reports>PDS Reports[tab]> Grading - PT Pro Gradebook>Gradebook – Missing Grades

*Search for missing grades in a selected teacher's gradebook*

Start Page>System Reports>Grades and Gradebooks>Teacher Gradebooks

*To view the assignments and final grades entered by the teachers*

#### **Current Grades and Comments**

Start Page>NPS Reports> Grades>Current Grades and Comments

*To view the final grades and comments that are in the teacher's gradebook*

Start Page>System Reports>PDS Reports[tab]> Grading - PT Pro Gradebook>Class – Grades and Comments

*View Teacher Grades and Comments for a selected grade bin*

#### **Reports the Teacher Can Run**

At any time, *teachers* can run the following reports out of PowerTeacher Pro:

- Individual Student Report or Multi-Function Assignment report
- Scoresheet Report-provides class summary-can be saved as a PDF
- Comment Verification is available from the grading Menu

## **After Grades Are Stored**

#### **Grade Change after Grades Are Stored**

Provide a change request form for teachers to complete and submit to their administrator. When approved the request should be sent to the schools contact person with the following information:

> **School** Name of Teacher Course and Section #

#### **Printing of Report Cards**

Report cards will be emailed and sent to the students' parents via Document Delivery. Directions were shared with Principals via Principal Points and with all PowerSchool clerks via the Chit-Chat newsletter (first edition).

A PDF file should be kept of all report cards by each marking period.